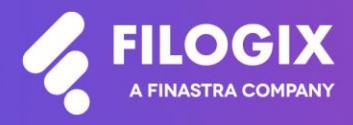

Canadian Mortgage Technology

# **Notes de mise à jour de Filogix Expert**

Version EB 20.5

Date de mise à jour : le 28 novembre 2020

## **Table des matières**

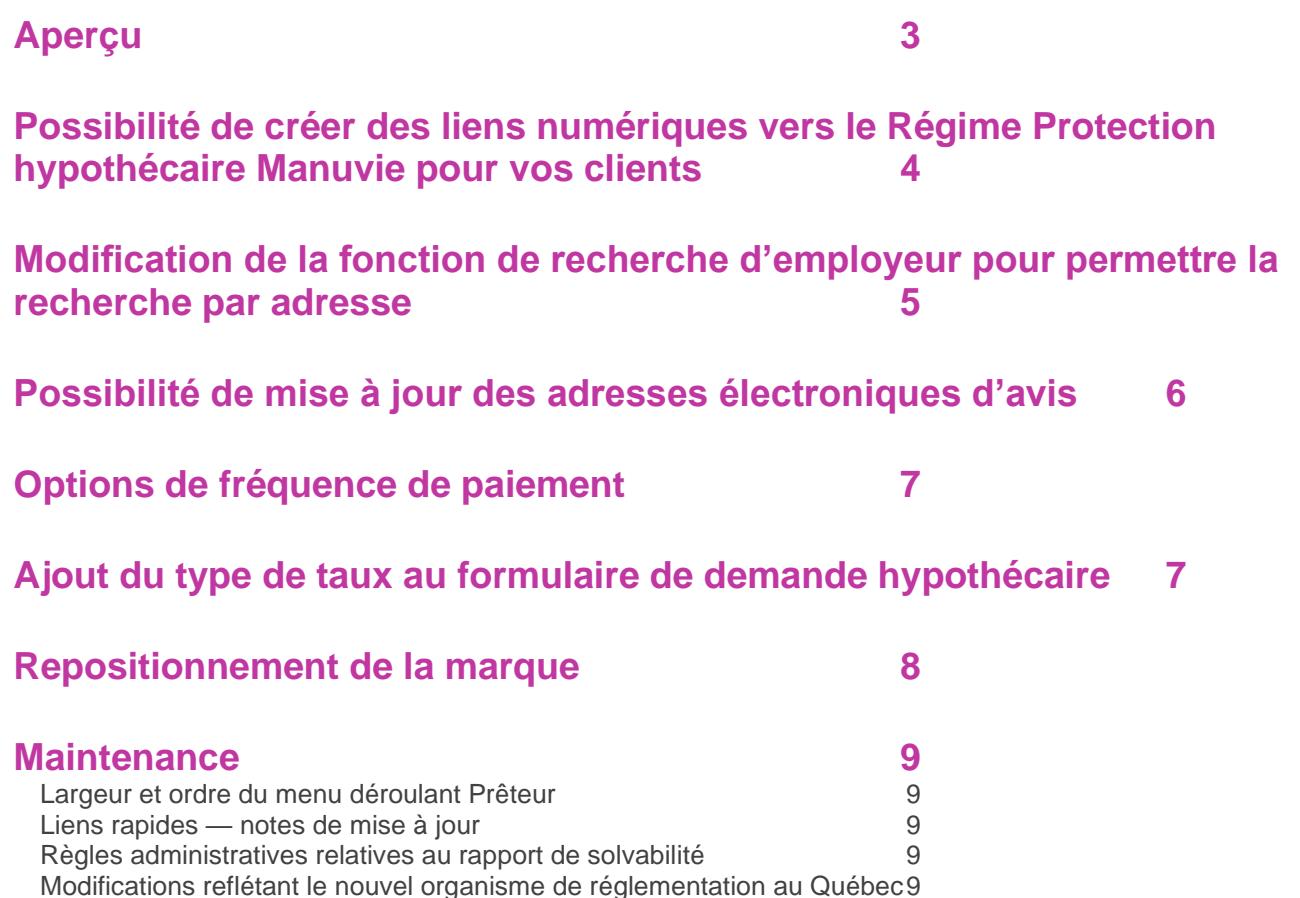

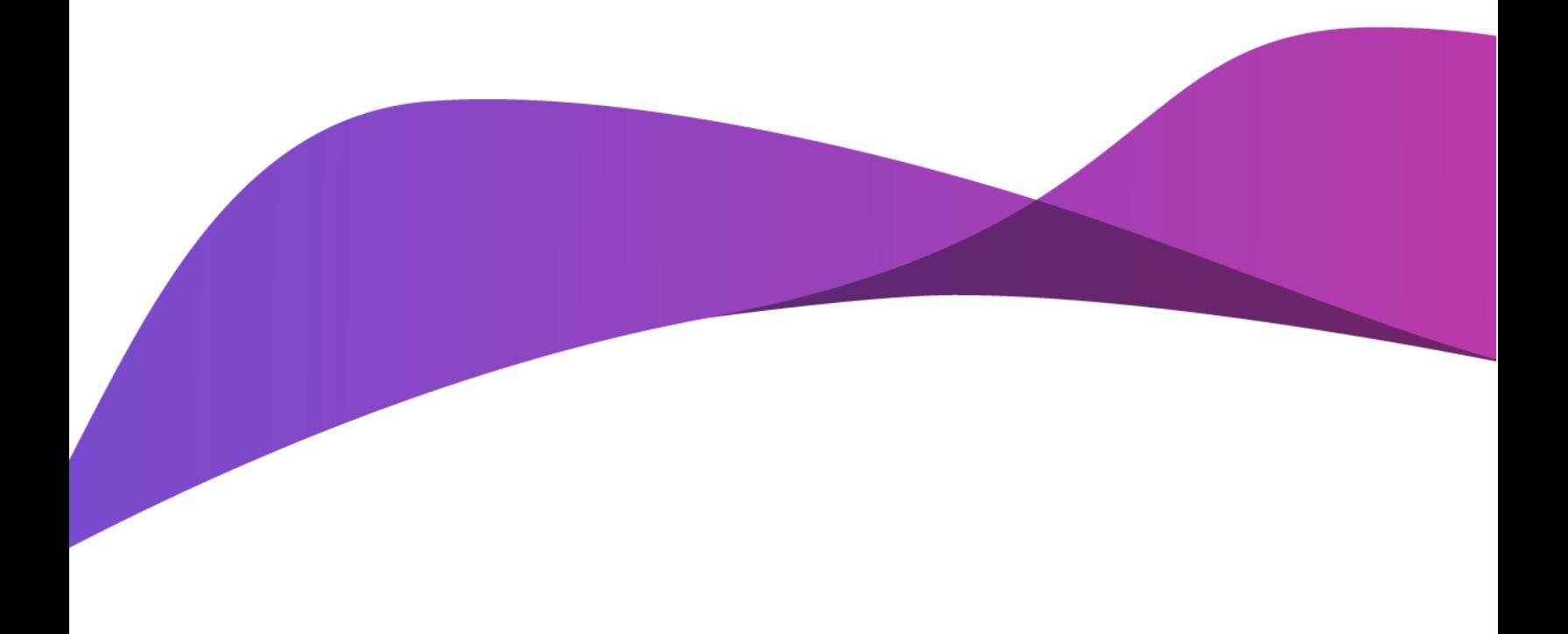

## <span id="page-2-0"></span>**Aperçu**

La mise à jour d'Expert Broker lancée en novembre 2020 comprend diverses améliorations et corrections :

- Possibilité de créer des liens numériques vers le Régime Protection hypothécaire Manuvie pour vos clients
- Modification de la fonction de recherche d'employeur pour permettre la recherche par adresse
- Possibilité de mise à jour des adresses électroniques d'avis
- Options de fréquence de paiement supplémentaires analyseur hypothécaire et isolateur de variable hypothécaire
- Ajout du type de taux au formulaire de demande hypothécaire
- Repositionnement de la marque

Remarque spéciale : Toute personne qui utilise Filogix Expert DOIT effacer la mémoire cache de son navigateur après la mise à jour. Les directives d'effacement de la mémoire cache de votre navigateur figurent à la page de connexion à Expert et sur les sites de soutien du fournisseur accessibles à l'aide des liens ci-dessous :

#### Internet Explorer :

[https://support.microsoft.com/fr-ca/help/260897/how-to-delete-the-contents-of-the-temporary-internet](https://support.microsoft.com/fr-ca/help/260897/how-to-delete-the-contents-of-the-temporary-internet-files-folder)[files-folder](https://support.microsoft.com/fr-ca/help/260897/how-to-delete-the-contents-of-the-temporary-internet-files-folder)

#### Firefox :

<https://support.mozilla.org/fr/kb/comment-vider-le-cache-de-firefox>

#### Chrome :

[https://support.google.com/chrome/answer/2392709?hl=fr&ref\\_topic=7438008&co=GENIE.Platform%](https://support.google.com/chrome/answer/2392709?hl=fr&ref_topic=7438008&co=GENIE.Platform%3DDesktop&oco=1) [3DDesktop&oco=1](https://support.google.com/chrome/answer/2392709?hl=fr&ref_topic=7438008&co=GENIE.Platform%3DDesktop&oco=1)

## <span id="page-3-0"></span>**Possibilité de créer des liens numériques vers le Régime Protection hypothécaire Manuvie pour vos clients**

Vous pouvez désormais fournir à vos clients un lien unique leur permettant de consulter leur demande personnalisée d'assurance Régime Protection hypothécaire en ligne. Cliquez simplement sur l'hyperlien « Adresse URL du demandeur » à la page Formulaires de Filogix Expert pour obtenir l'adresse URL de votre client auprès de Manuvie. Une fenêtre indiquant le nom de votre client, son adresse URL personnalisée et son adresse électronique s'affichera. Utilisez le bouton « Copier le lien » correspondant au demandeur à qui vous désirez envoyer le lien personnalisé pour copier le lien sur le presse-papiers de votre ordinateur, puis cliquez sur l'adresse électronique du demandeur, ce qui lancera votre logiciel de messagerie par défaut. Vous pourrez ensuite coller l'adresse URL dans le corps du message électronique.

Après avoir entré le sujet du message électronique, le message, votre signature, etc., vous pourrez envoyer le message au demandeur pour qu'il puisse remplir sa demande d'assurance en ligne. Répétez ces étapes pour tout demandeur à qui vous désirez faire profiter de cette fonction.

*Remarque : Votre entreprise doit être inscrite au service RPH pour que cette fonction soit activée à l'écran. Cette nouvelle fonction ne change pas la fonction d'impression de la demande RPH existante à l'écran Formulaires. Vous pouvez toujours consulter le document PDF de Manuvie comme vous le faisiez avant.* 

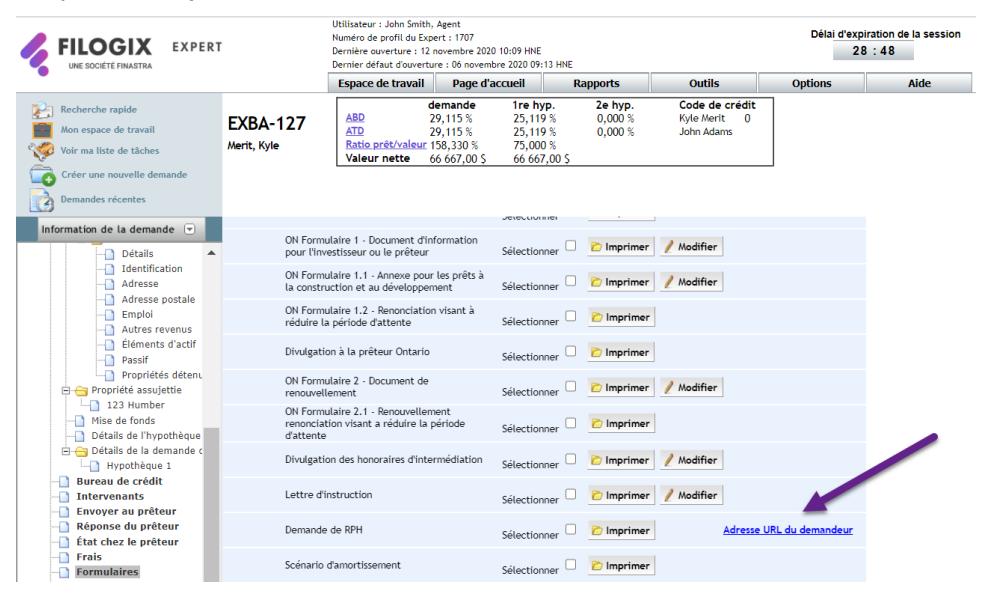

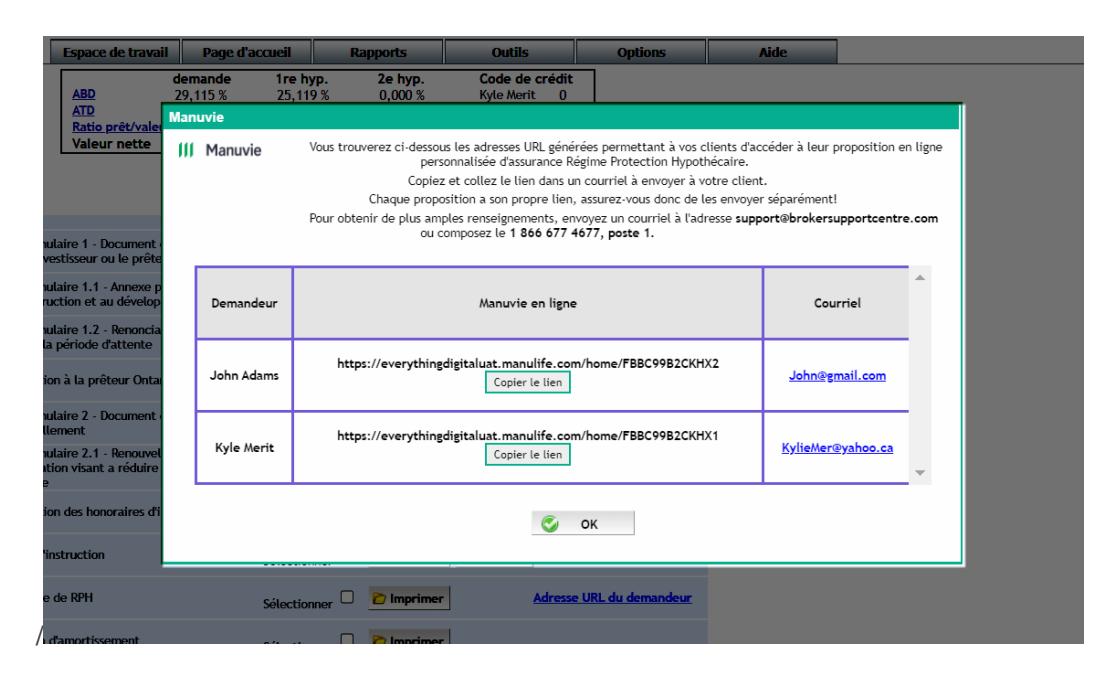

### <span id="page-4-0"></span>**Modification de la fonction de recherche d'employeur pour permettre la recherche par adresse**

Vous avez maintenant le choix d'entrer le nom ou l'adresse de l'employeur lorsque vous utilisez la fonction de recherche d'employeur à la section Emploi de Filogix Expert. L'entrée de l'adresse vous permet d'assurer que la fonction de saisie automatique peut être utilisée pour les travailleurs autonomes et les autres scénarios qui reposent sur l'adresse plutôt que sur le nom de l'employeur.

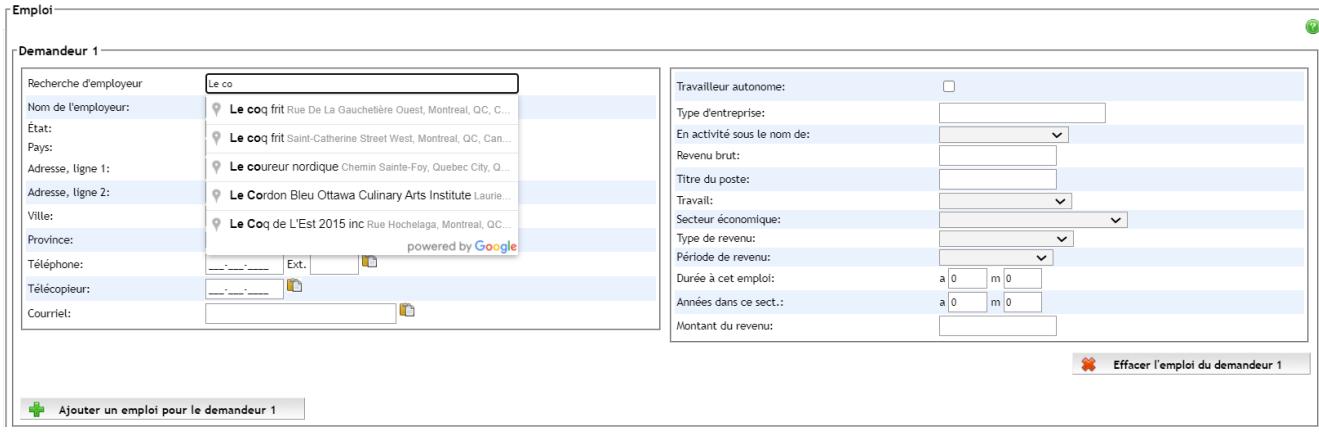

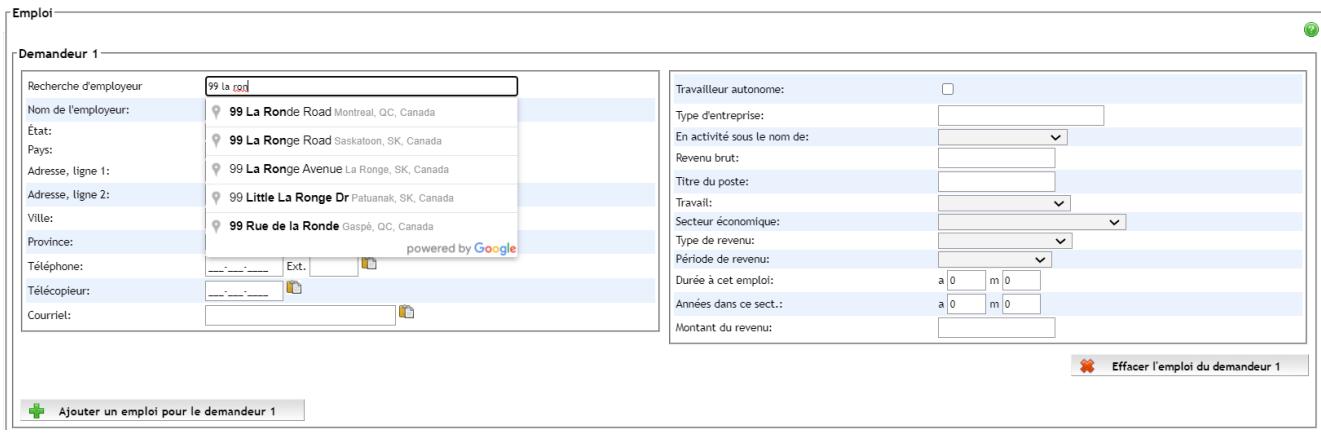

## <span id="page-5-0"></span>**Possibilité de mise à jour des adresses électroniques d'avis**

Vous pouvez maintenant actualiser les adresses électroniques auxquelles sont envoyées les avis d'Expert (p. ex. lorsqu'une demande vous est attribuée par un autre agent, qu'un nouveau client vous est adressé sur le Web, qu'un engagement est reçu dans Expert, etc.). Sous l'onglet Options, sélectionnez Coordonnées pour voir vos paramètres. Vous pourrez ainsi entrer ou actualiser vos adresses électroniques d'avis. Si vous désirez que les avis soient envoyés à plusieurs adresses électroniques, séparez les adresses par un point-virgule (pas d'espace).

*Remarque : Cette option n'est pas offerte à tous les utilisateurs de Filogix Expert.* 

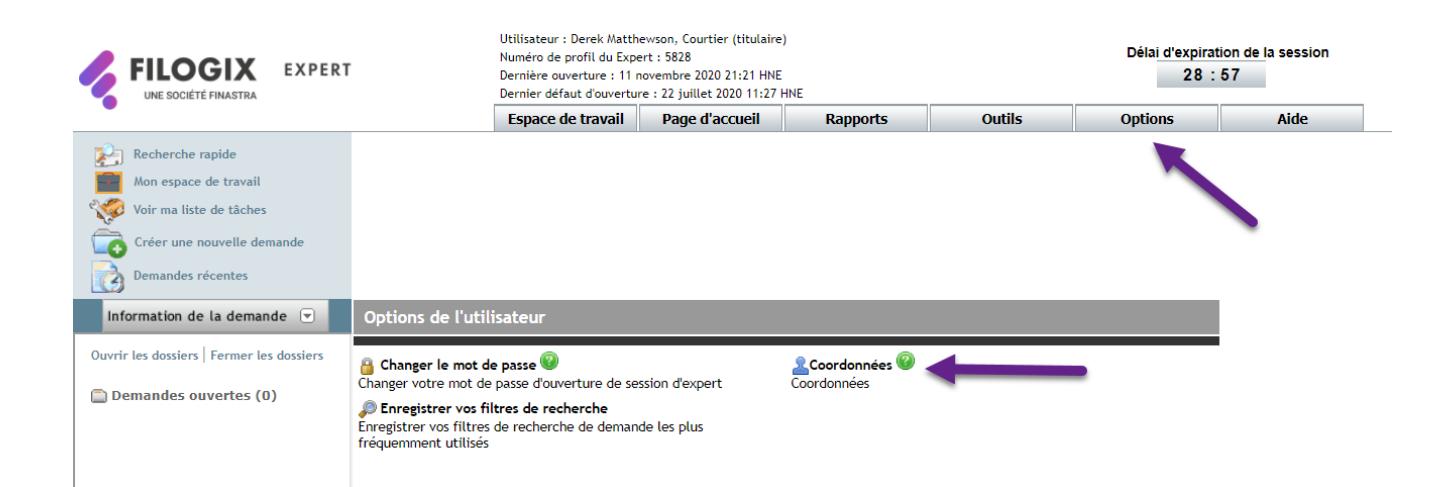

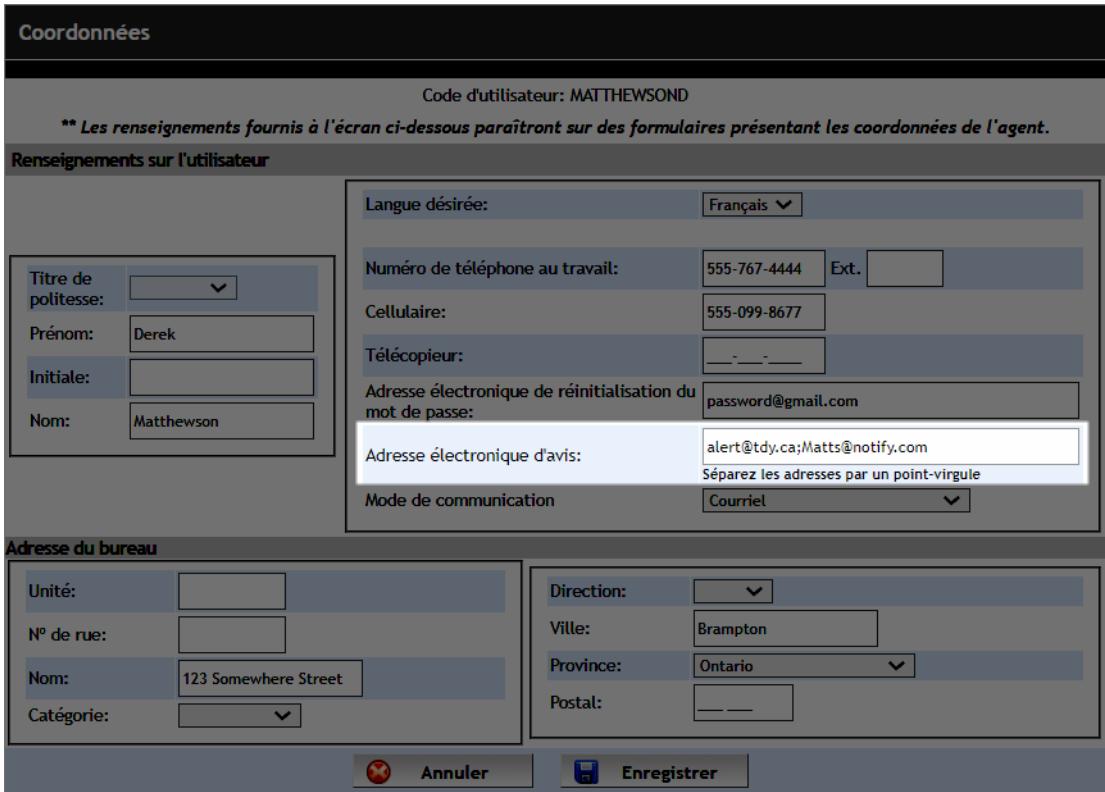

## <span id="page-6-0"></span>**Options de fréquence de paiement**

Les options de fréquence de paiement de l'analyseur hypothécaire et de l'isolateur de variable hypothécaire comprennent maintenant les paiements aux deux semaines et les paiements hebdomadaires accélérés et non accélérés.

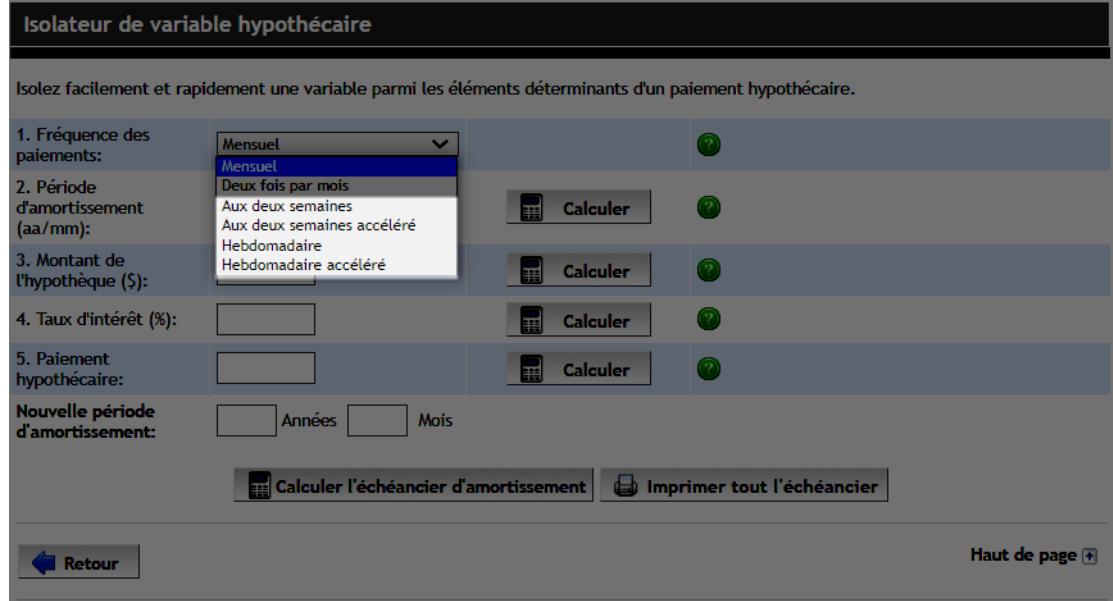

## <span id="page-6-1"></span>**Ajout du type de taux au formulaire de demande hypothécaire**

Le formulaire de demande hypothécaire indique maintenant le type de taux entré dans votre demande de prêt hypothécaire.

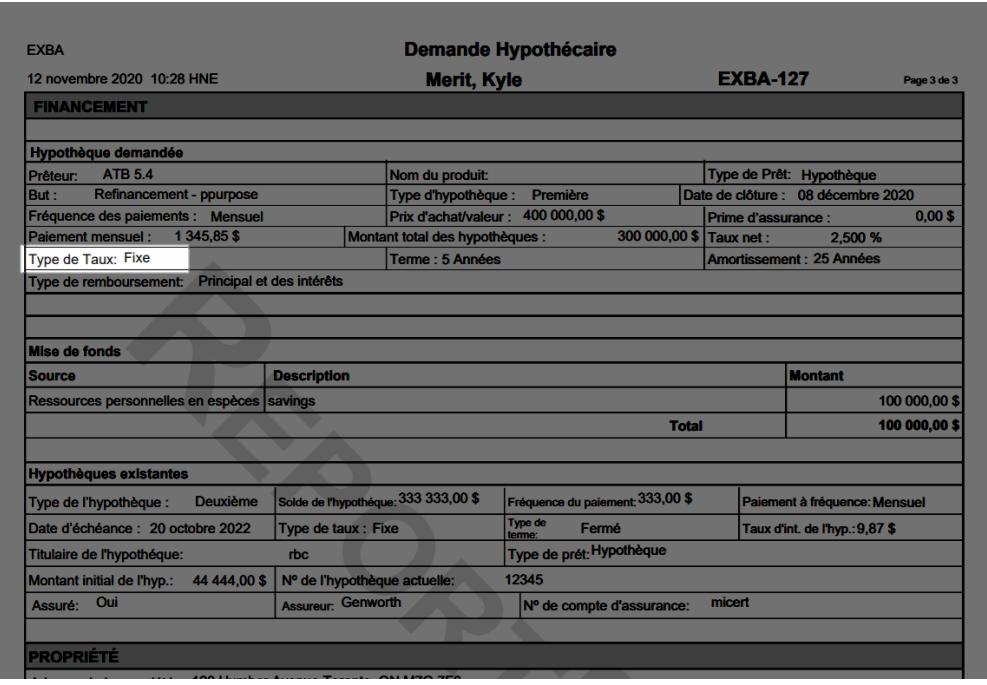

## <span id="page-7-0"></span>**Repositionnement de la marque**

Plusieurs éléments ont été actualisés dans Filogix Expert afin qu'ils reflètent la marque Filogix modifiée. Vous remarquerez des changements cosmétiques à l'écran de connexion, aux pages principales, dans les fichiers d'aide, etc.

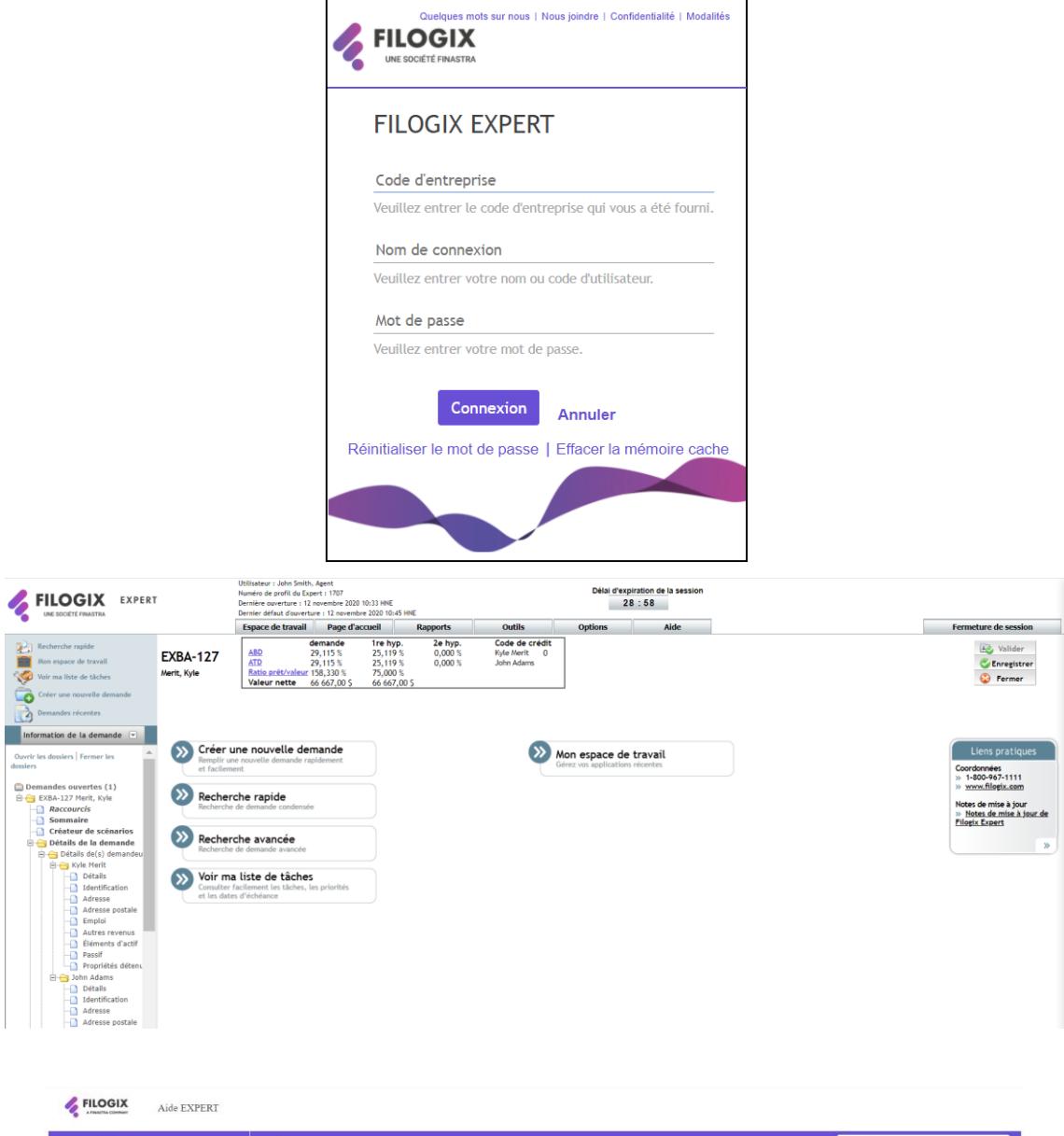

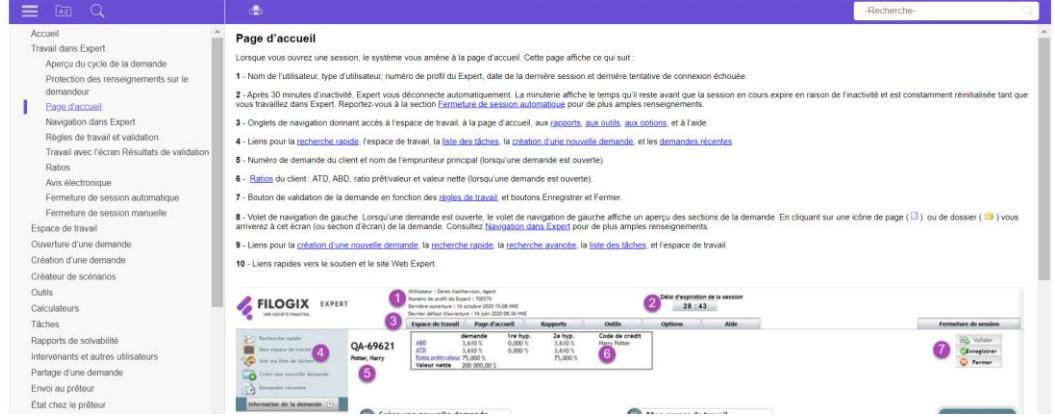

## <span id="page-8-0"></span>**Maintenance**

#### <span id="page-8-1"></span>**Largeur et ordre du menu déroulant Prêteur**

Pour réduire le renvoi automatique à la ligne lorsque le nom du prêteur est trop long, le menu déroulant Prêteur à l'écran Envoyer au prêteur a été élargi. L'ordre des noms de prêteur a également été mis à jour et n'est plus sensible à la casse.

#### <span id="page-8-2"></span>**Liens rapides — notes de mise à jour**

Vous pouvez maintenant consulter les notes de mise à jour de Filogix Expert à partir de la fenêtre Liens rapides du côté droit de la page d'accueil.

#### <span id="page-8-3"></span>**Règles administratives relatives au rapport de solvabilité**

Nous avons ajouté des hyperliens dans les messages des règles concernant le rapport de solvabilité (rapport manquant, date, etc.). Cela vous permet de consulter facilement la page Bureau de crédit lorsqu'une de ces règles est déclenchée.

#### <span id="page-8-4"></span>**Modifications reflétant le nouvel organisme de réglementation au Québec**

Des mises à jour mineures ont été faites aux formulaires pour qu'ils indiquent le nouvel organisme de réglementation au Québec (changement d'OACIQ à AMF).

#### **À propos de Filogix**

Filogix est la plaque tournante de l'industrie hypothécaire canadienne depuis près de vingt ans, offrant des solutions de connectivité sécurisées et fiables aux courtiers et aux prêteurs. Nous offrons des produits de prêt hypothécaire de confiance qui permettent une gestion efficace du processus de vente, depuis le montage jusqu'à la souscription. La priorité de Filogix est d'évoluer avec le paysage hypothécaire afin de soutenir l'industrie à l'avenir. Nous investissons dans une infrastructure plus ouverte et accroissons la connectivité afin de créer un marché hypothécaire complet qui procure aux professionnels du financement hypothécaire un choix, une vitesse et une fiabilité inégalés auparavant pour l'exercice de leurs activités. Visitez **[filogix.com](http://www.filogix.com/)** pour en savoir davantage.

© Filogix, 2020. Tous droits réservés.

C'est le début d'une ère nouvelle pour les services financiers numériques. Avant d'imprimer, pensez à notre planète.

**Siège social de Filogix** 199 rue Bay Bureau 4400 Toronto ON M5L 1E2